110 plus nr User Guide

## HP Designjet 110plus nr Printer - User Guide

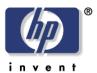

Security Level: Public

## Designjet 110plus nr User Guide

The HP Designjet 110plus nr User Guide can be found at the following ftp location: http://ftp.hp.com/pub/softlib/software10/COL24381/pl-62818-1/HpDesignjet110nr.exe

The file will be downloaded as an .exe file and needs to be changed to a .zip file for the download to work correctly. Follow the instructions below to download the html user guide in English, Spanish, French and Portuguese.

- 1. Access the ftp download location as listed above.
- 2. A File Download Security Warning window will appear, select **Save**.

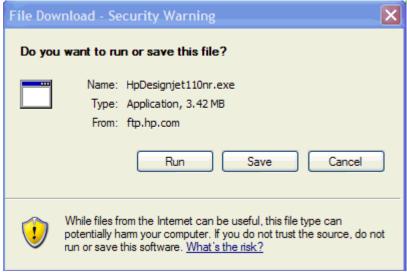

3. In the **Save As** screen, change the filename extension from .exe to .zip as shown below and select **Save** 

Fig. 1 Filename with .exe extension

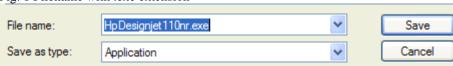

Fig. 2 Filename with .zip extension

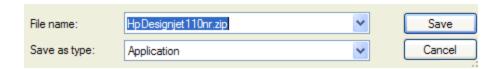

4. Un-zip the saved file and the results should look as shown below.

Fig. 3 Designjet 110nr UG folder structure

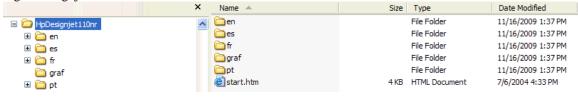

5. Click on the start.htm file to open the user guide in the necessary language.